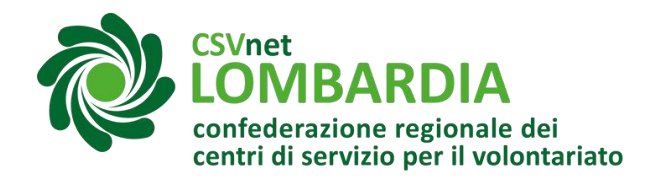

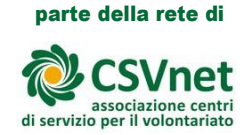

# Istanza 5XMille sul RUNTS

Gli enti del Terzo settore possono accedere al beneficio del 5XMille. A seconda dei casi, è necessario avviare differenti procedure. Ecco le diverse casistiche:

Gli enti che sono già iscritti al RUNTS e che sono inclusi nell'elenco permanente degli enti beneficiari (consultabile all'interno della sezione dedicata del [sito del Ministero del lavoro](https://www.lavoro.gov.it/temi-e-priorita/terzo-settore-e-responsabilita-sociale-imprese/focus-on/cinque-per-mille/pagine/default)  [e delle politiche sociali\)](https://www.lavoro.gov.it/temi-e-priorita/terzo-settore-e-responsabilita-sociale-imprese/focus-on/cinque-per-mille/pagine/default), pubblicato entro il 31 marzo di ogni anno sul sito del Ministero del lavoro e delle politiche sociali, sono considerati accreditati al 5XMille senza necessità di alcun ulteriore adempimento, anche qualora nell'elenco degli enti [iscritti al registro unico](https://servizi.lavoro.gov.it/runts/it-it/Lista-enti) nella colonna "5XMille" compaia la scritta "NO".

Tali enti sono comunque chiamati ad inserire nel Runts il codice IBAN laddove questo non sia mai stato comunicato al Ministero: per farlo devono entrare in piattaforma, barrare il campo "accreditamento del 5XMille" ed inserire l'IBAN.

Gli enti che sono iscritti al RUNTS, qualora non siano invece già inclusi nell'elenco permanente menzionato in precedenza, se vogliono accreditarsi al 5XMille lo fanno direttamente nella [piattaforma](https://servizi.lavoro.gov.it/runts/it-it/) del RUNTS. Il termine ordinario per effettuare tale accreditamento è quello del 10 aprile; potranno comunque

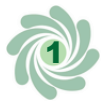

partecipare al riparto delle quote del 5XMille anche gli enti che non abbiano effettuato tempestivamente l'iscrizione al contributo entro il predetto termine, purché presentino l'istanza di accreditamento entro il 30 settembre, effettuando contestualmente un versamento di 250 euro, tramite [modello](https://www.agenziaentrate.gov.it/portale/schede/pagamenti/f24-elementi-identificativi-f24elide/modello-e-istruzioni-f24elide) F24 [Elide](https://www.agenziaentrate.gov.it/portale/schede/pagamenti/f24-elementi-identificativi-f24elide/modello-e-istruzioni-f24elide) (codice tributo 8115).

Gli enti che vogliono iscriversi al RUNTS, se intendono accreditarsi al 5XMille 2023, lo devono fare direttamente [in sede](https://servizi.lavoro.gov.it/runts/it-it/)  [di iscrizione al registro unico.](https://servizi.lavoro.gov.it/runts/it-it/)

Anche per essi, il termine per accreditarsi al 5XMille è quello del 10 aprile di ogni anno; ci si può accreditare anche in data successiva purché entro il 30 settembre, e si potrà rientrare fra i beneficiari del contributo versando contestualmente l'importo di 250 euro, tramite [modello](https://www.agenziaentrate.gov.it/portale/schede/pagamenti/f24-elementi-identificativi-f24elide/modello-e-istruzioni-f24elide) F24 Elide (codice tributo 8115).

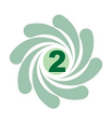

## **Cosa fare?**

Accedere al sito "Servizi lavoro" tramite SPID o CIE Link al registro: https://servizi.lavoro.gov.it/Public/login? [retUrl=https://servizi.lavoro.gov.it/&App=ServiziHome](https://servizi.lavoro.gov.it/Public/login?retUrl=https%3A//servizi.lavoro.gov.it/&App=ServiziHome) **1**

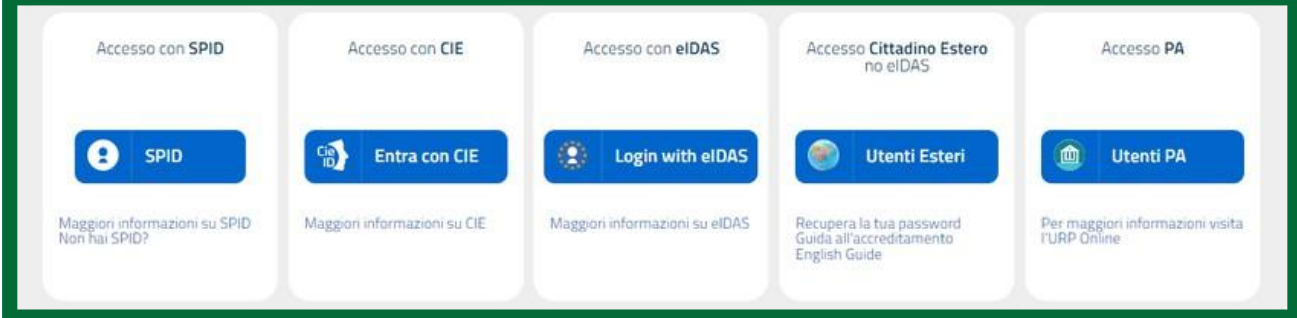

## **2** Scorrere la pagina <sup>e</sup> cliccare sull'icona "RUNTS"

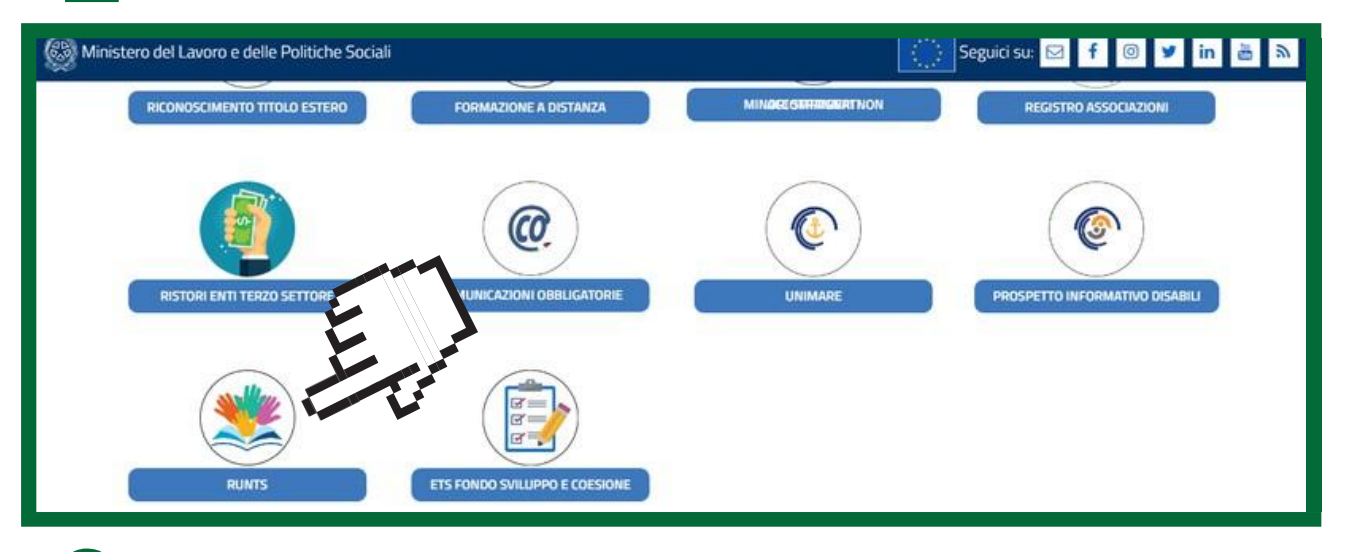

**3** Nel menu <sup>a</sup> sinistra cliccare su "Richiedi"

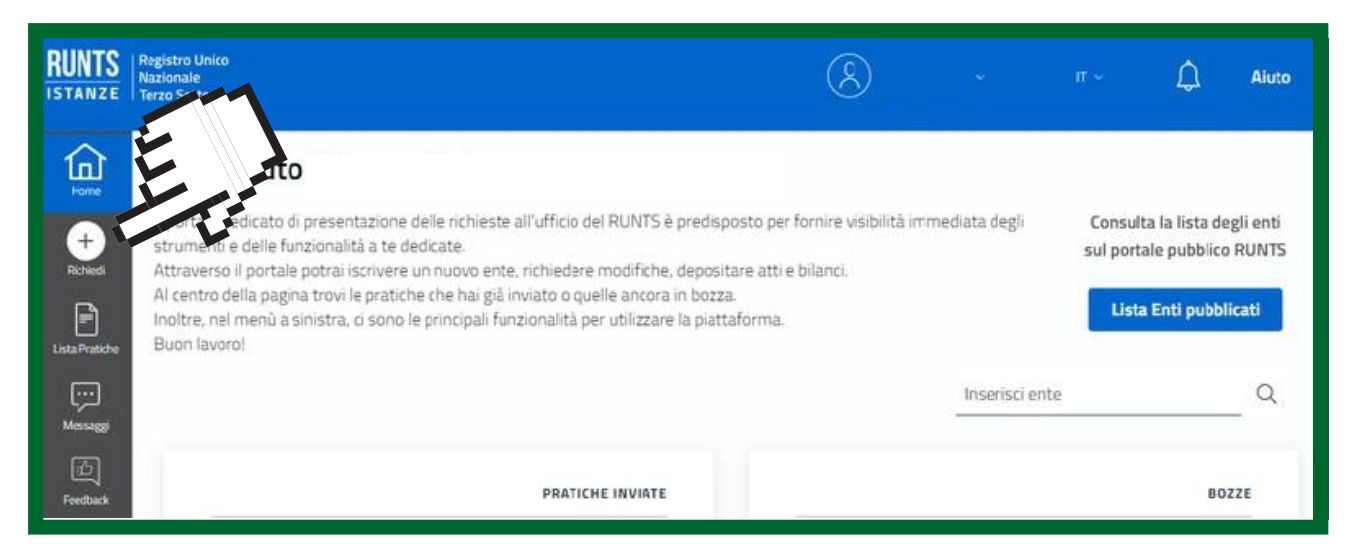

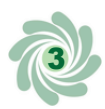

#### Selezionare l'opzione "5 per mille", selezionare (o ricercare) il Codice Fiscale dell'Ente e cliccare su "Prosegui" **4**

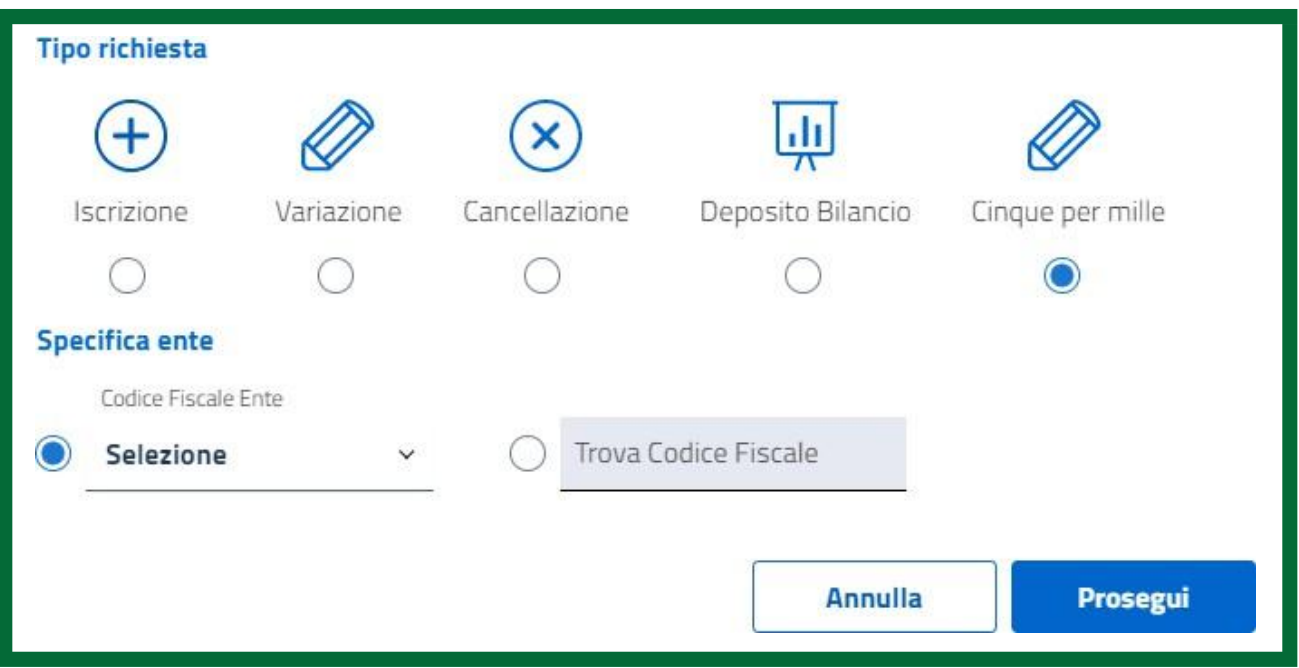

## Si apriranno 2 sezioni da compilare:

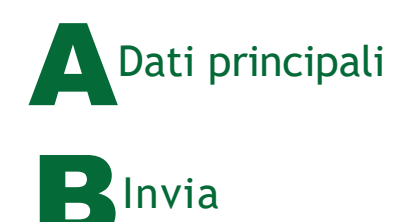

# A**Dati principali**

Per prima cosa controllare i dati del dichiarante, che sono inseriti in automatico, e selezionare nel campo "In qualità di" la voce "Soggetto legittimato per l'aggiornamento/deposito".

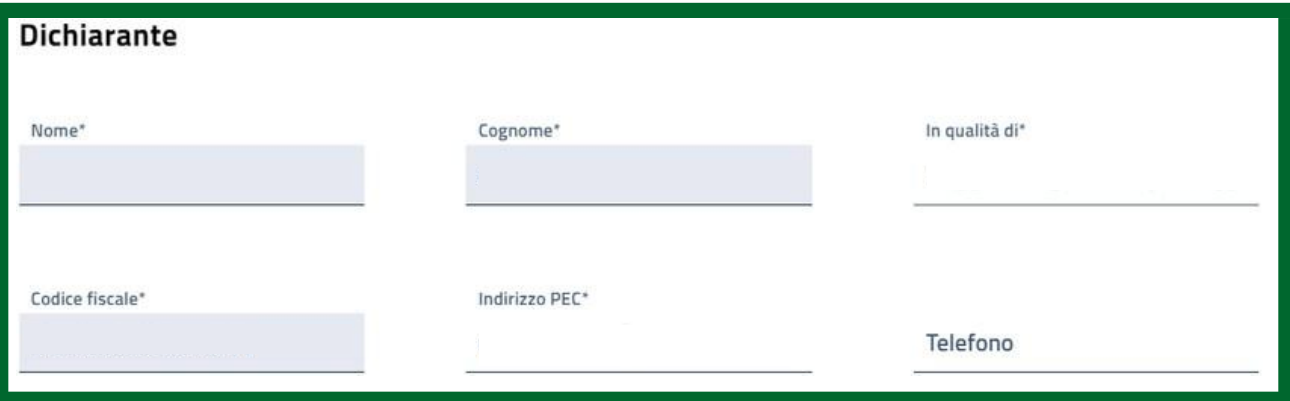

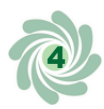

*Quando l'istanza di 5XMille è effettuata dal Legale rappresentante (in possesso di SPID e firma digitale personale) nel campo "In qualità di" occorre selezionare la voce "Soggetto legittimato per l'aggiornamento/deposito ".*

*Se i dati del Legale rappresentante presenti nel registro non dovessero corrispondere a quelli dell'effettivo Legale rappresentante, è necessario contattare l'Ufficio del RUNTS competente per segnalare la situazione.*

*In caso il legale rappresentante non sia dotato di PEC personale sarà possibile inserire quello dell'associazione nei dati del dichiarante*

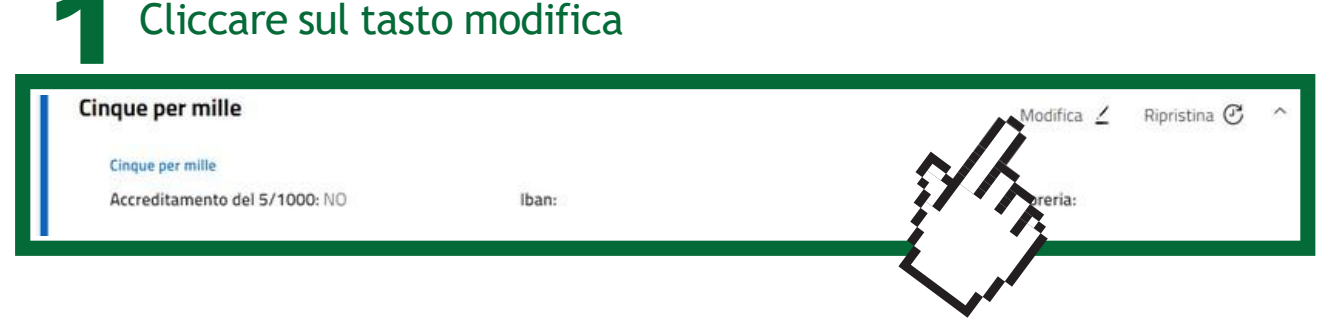

### Spuntare il riquadro per richiede l'accreditamento del 5XMille 2

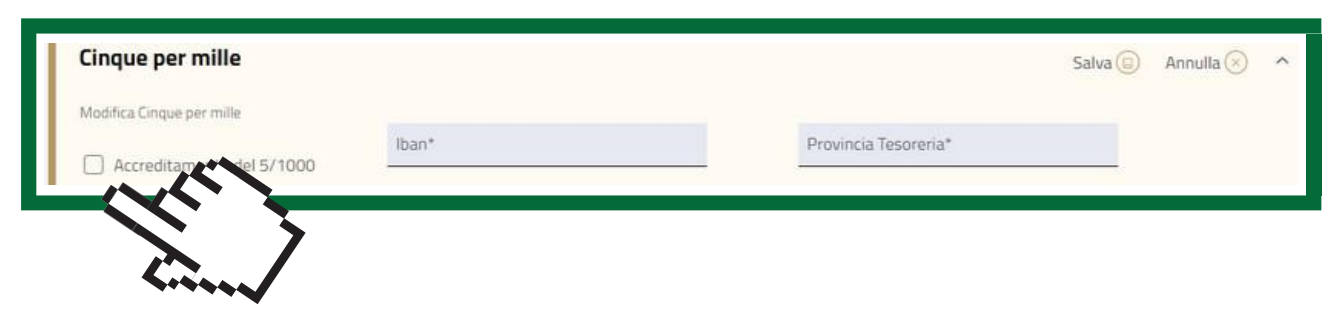

Inserire il codice Iban o in alternativa la provincia della tesoreria di riferimento 3

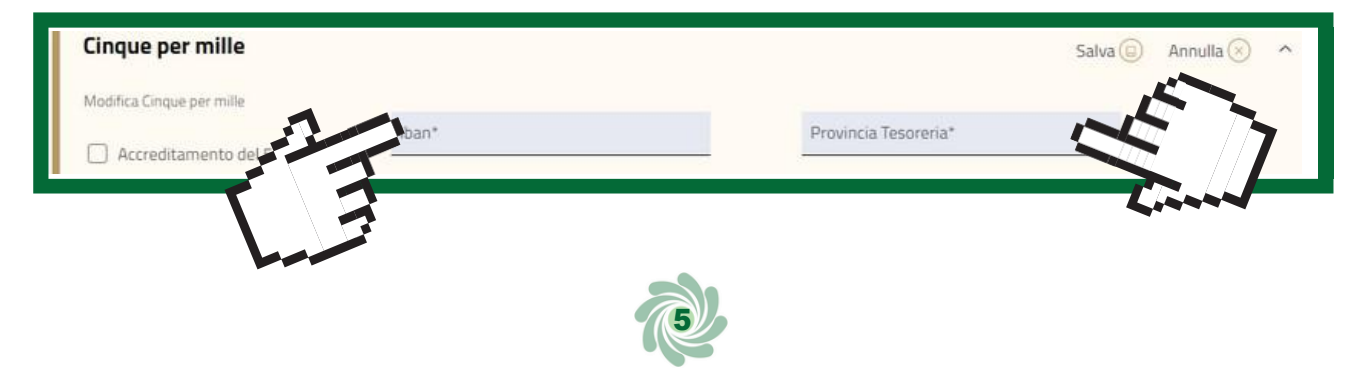

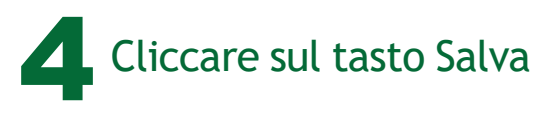

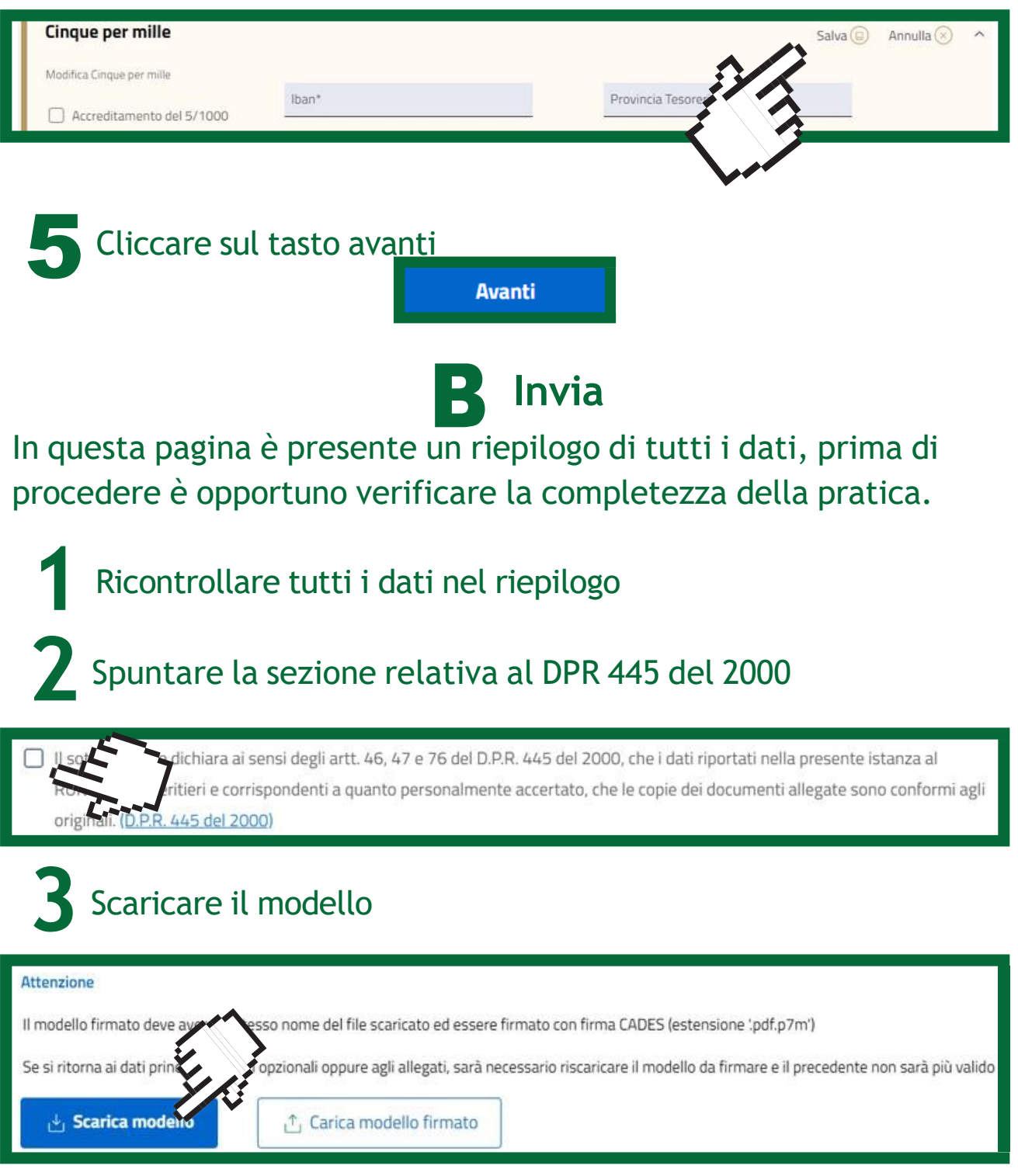

Firmare il modello digitalmente in modalità CaDes

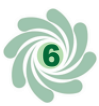

Importare il modello cliccando sul pulsante "Carica il modello firmato". In fase di upload, il sistema verifica che il titolare della firma digitale apposta sulla distinta coincida con il Dichiarante, ossia la persona che si è autenticata mediante la propria identità digitale (SPID o CIE) **5**

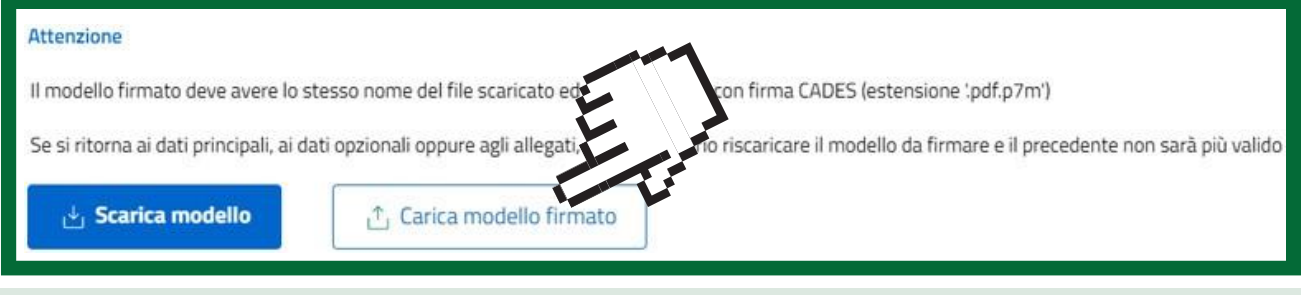

*NOTA BENE: il modello deve essere firmato in modalità CADES (estensione .pdf.p7m').*

*Il file deve essere firmato dallo stesso soggetto che ha effettuato l'accesso al portale; inoltre è importante che la firma apposta sia in formato CaDes (estensione .pdf.p7m).*

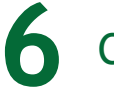

**6** Cliccare sul tasto "Invia"

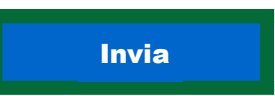

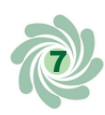

## **Dopo l'invio**

Inviata la richiesta si riceverà via PEC una ricevuta di avvenuta consegna.

Per ulteriori informazioni consulta i materiali a cura di **[Cantiere Terzo Settore](https://www.cantiereterzosettore.it/)**:

Vademecum "5 per [mille istruzioni per l'uso"](https://www.cantiereterzosettore.it/wp-content/uploads/2021/04/Vademecum-5-per-mille-Impaginato-def.pdf)

Pagina web "[Vademecum, guide, circolari](https://www.cantiereterzosettore.it/cassetta-degli-attrezzi/vademecum-e-guide-in-pdf/)"

Questi prodotti sono stati realizzati con il concorso degli Operatori Volontari nell'ambito della sperimentazione del Servizio Civile Digitale. Progetto Basta un click: cittadinanza digitale per comunità competenti e coese (anno 2022) ID PROGETTO: PTCSU0025721030044NMTX Sede di realizzazione: CSV MONZA LECCO SONDRIO

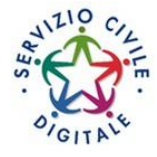

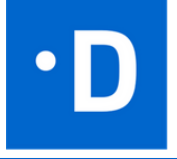

8

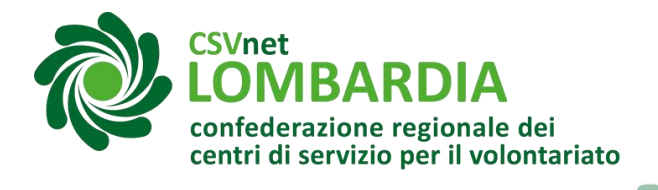

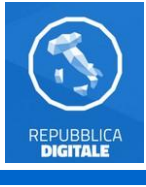

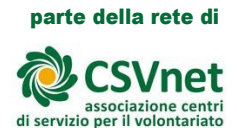